# **Blick ins Tagebuch eines pulsierenden Sterns. Auswertung von Originaldaten - eine Praktikumsaufgabe**

Olaf Fischer, Elisabeth Guggenberger

Im Sternbild Cassiopeia, das im Volksmund auch Himmels-W genannt wird, befindet sich der der Stern R Cas, ein Stern, dessen Helligkeit periodisch schwankt. Diesen Stern wollen wir näher anschauen, so, wie es Astronomen jahrzehntelang gemacht haben und heute teilweise auch noch tun.

Um die Lichtkurve, d. h. den zeitlichen Verlauf der Helligkeit von R Cas (pulsationsveränderlich) zu ermitteln, werden Originaldaten der Sonneberger Himmelsüberwachung zur Verfügung gestellt, Die Bestimmung der Sternhelligkeiten basiert auf der **Argelanderschen Stufenschätzmethode**. Zur Auswertung der gewonnenen Lichtkurve hinsichtlich vorkommender Perioden und Amplituden wird ein Computerprogramm genutzt, das auf der Fourieranalyse beruht.

<span id="page-0-0"></span>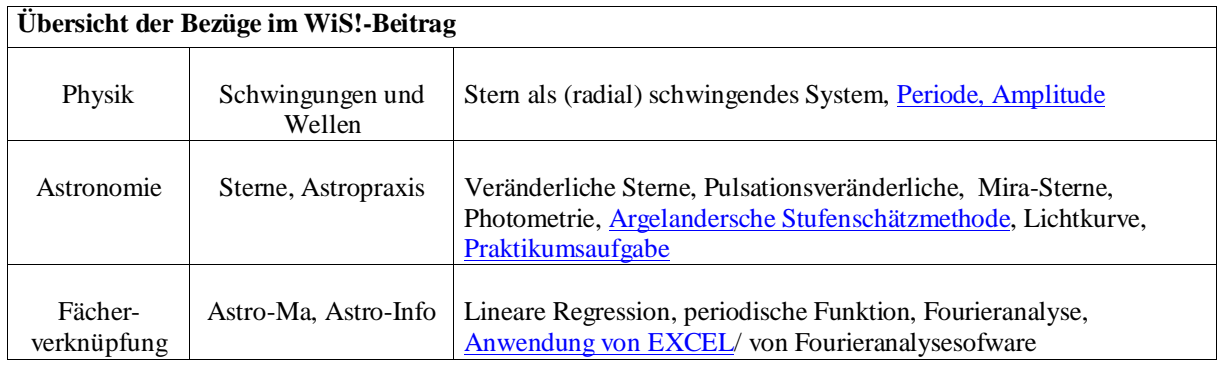

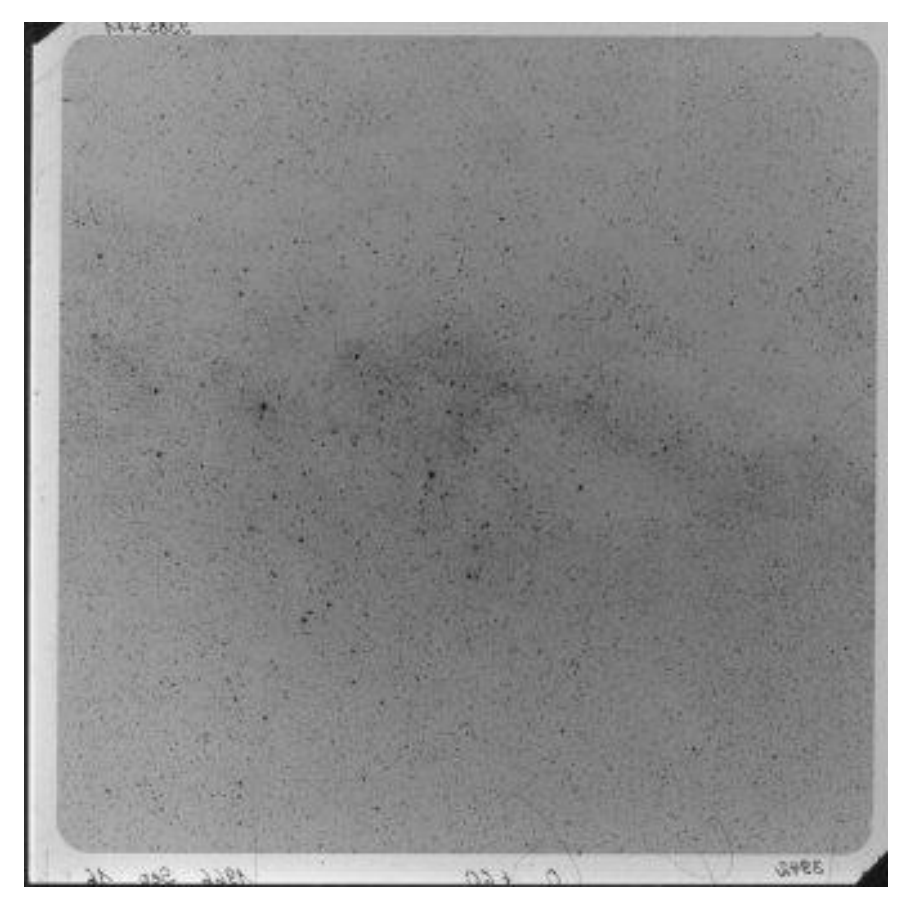

**Abbildung 1:** Komplette Fotoplatte aus dem Archiv der Sonneberger Himmelsüberwachung, aufgenommen am 16. 09. 1966. Der Mittelpunkt der Fotoplatte liegt etwa bei 0 h Rektaszension und +60° Deklination. Die Plattengröße beträgt ca.  $27^{\circ} \times 27^{\circ}$ .

#### **Astrobilder lesen lernen**

Wer findet auf der Platte (**Fotoplatte.jpg**) das im Volksmund als Himmels-W bezeichnete Sternbild? Man beachte dabei, dass die Sternhelligkeiten auf der Fotoplatte (relativ zueinander) anders erscheinen als für das Auge. (Lösung: weiter hinten) ©: Sternwarte Sonneberg.

# **Praktikumsaufgabe: Die Lichtkurve eines pulsierenden Sterns** *[\(→zurück zum Anfang\)](#page-0-0)*

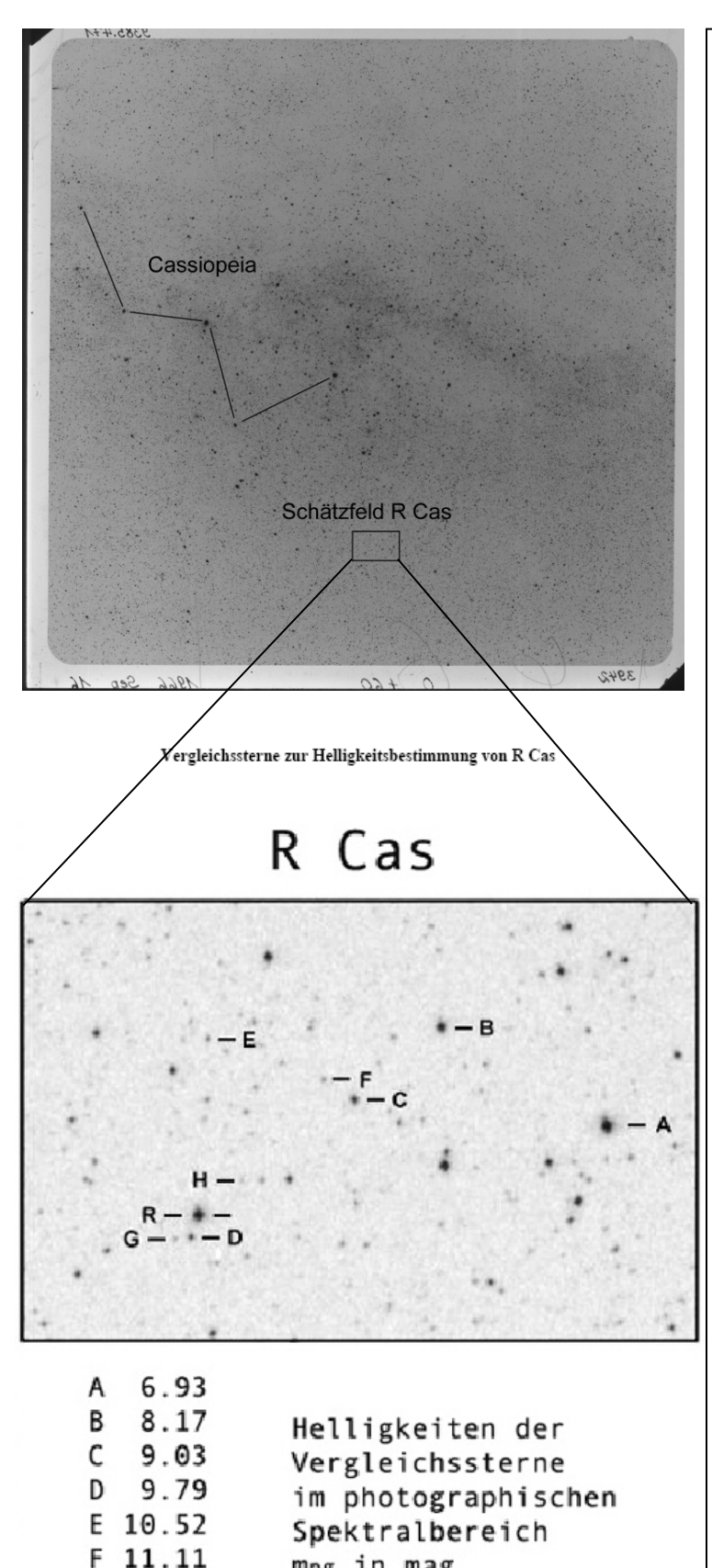

mpg in mag

 $G$  11.61 H 12.10

# **Vorbemerkungen**

Auf der links gezeigten Fotoplatte aus dem Plattenarchiv der Sternwarte Sonneberg befindet sich ein eingerahmter Bereich (das sogenannte Schätzfeld), in dem sich der Veränderliche Stern R Cas befindet. Gegeben sind 83 Bilder dieses Schätzfeldes für den Zeitraum von November 1961 bis April 1967 sowohl in digitaler Form wie auch als Papierausdruck (siehe angehängtes Datenarchiv **Schätzfelder** bzw. die 4 Dateien **Schätzfelder-gedruckt1/ 2/3/4** und die Datei **Plattentabelle**). ©: Sternwarte Sonneberg.

# **Aufgabe**

Die Helligkeit von R Cas ist mit Hilfe der Argelanderschen Stufenschätzmethode auf den gegebenen 83 Bildern zu ermitteln und in ihrem Verlauf als Lichtkurve darzustellen.

Die erhaltene Lichtkurve ist hinsichtlich Periode und Helligkeitsdifferenz auszuwerten. Dies soll zunächst grafisch erfolgen bevor das im Folgenden erwähnte **Programm Period04** zur Anwendung kommt.

# **Zusatzaufgabe**

Das Programm Period04 erlaubt die Bestimmung der Variation von Periode und Amplitudendifferenz (siehe dazu im Weiteren).

# **Hinweise**

<span id="page-1-0"></span>Eine Anleitung zur **Argelanderschen Stufenschätzung**, ihrer Auswertung und zur Erstellung der Lichtkurve findet sich samt Übung in der Präsentation **Vortrag-Einführung** und in der Datei **Argelandermethode** Zur Aufzeichnung der Schätzwerte und der Ergebnisse der Auswertung dient die mit der Datei **Ergebnistabelle** gegebene Tabelle.

### **Didaktische Hinweise**

Von den 83 gegebenen Schätzfeldern (siehe auch Datei **Plattentabelle**) werden die letzten 23 Bilder (Platten 61-83) im Rahmen der Einführung in die Argelandersche Stufenschätzmethode von der ganzen Klasse bearbeitet. Die verbleibenden 60 Bilder können dann z. B. in 3 Gruppen (je 20 Bilder) geschätzt werden.

Für die Darstellung/Betrachtung des Schätzfeldes bieten sich verschiedene Möglichkeiten an. Zum einen können die Bilder projiziert werden, was einen recht gut abdunkelbaren Raum und ein Schätzen in gleicher Front erfordert. Für die Einführung der Schätzmethode ist diese Variante zu bevorzugen. Die digitalen Bilder lassen sich auch gut auf dem Monitor betrachten, was Einzel- oder Kleingruppenarbeit ermöglicht. Es geht aber auch ohne Computertechnik. Dazu können die ausgedruckten Bilder der Schätzfelder (**4 Dateien Schätzfeldergedruckt1/2/3/4**) verwendet werden. Hat man die Bilder einmal ausgedruckt, so kann man sie bei schonendem Umgang eine lange Zeit immer wieder verwenden.

#### **Ergebnisse**

<span id="page-2-1"></span>Ein Beispiel für eine fertig ausgefüllte Ergebnistabelle findet sich in der Datei **Ergebnistabelle-fertig**. Die daraus resultierende Lichtkurve ist in Abb. 2 gezeigt. Diese wurde mit Hilfe des Programms EXCEL erstellt (siehe Datei **EXCEL-Auswertung**) und stellt den letzten Schritt der EXCEL-Auswertung dar (erst Stufenwertkurve, dann Übersetzung in gespiegelte Lichtkurve, dann erst die Lichtkurve).

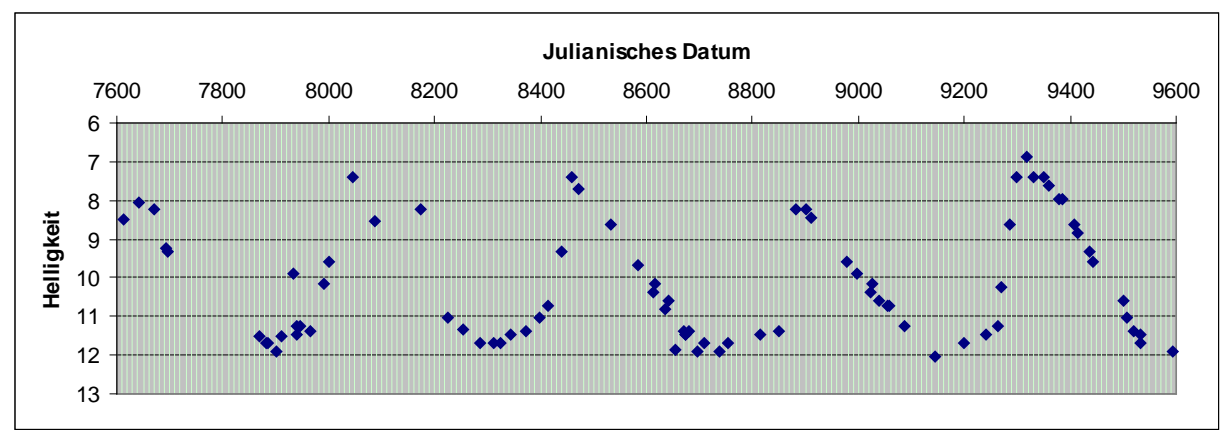

**Abbildung 2:** Lichtkurve von R Cas für den Zeitraum vom 10. 11. 1961 bis zum 13. 04. 1967.

<span id="page-2-0"></span>Eine erste Auswertung des Diagramms mit Bleistift und Lineal ergibt eine Periode von etwa 430 Tagen und eine Amplitude von etwa 5 Größenklassen.

Im zweiten Auswerteschritt (siehe folgenden Abschnitt) werden die Daten der Lichtkurve mit dem Programm Period04 ausgewertet, welches die Kurve durch eine Summe von periodischen Funktionen (Sinus, Kosinus) nachbildet und dabei Perioden aufspürt. Im Ergebnis stehen exaktere Werte für die Periodendauer und die Amplitude sowie deren Variation.

## **Für Spezialisten –** *[\(→zurück zum Anfang\)](#page-0-0)*

# **Auswertung der Lichtkurven mit dem Programm Period04**

Hat man die Lichtkurve eines veränderlichen Sternes ermittelt, so ist die Periodensuche der nächste logische Schritt. Die Periodizität der Helligkeitsvariationen ist nicht immer einfach zu erkennen. Computerprogramme können uns hierbei mühsame Analysearbeit abnehmen. Diese Programme arbeiten meist mit einer Fourieranalyse. Das bedeutet, die Schwingungen in der Lichtkurve werden durch eine Summe aus Sinusschwingungen beschrieben. Die hier verwendete Software heißt **Period04**, ist besonders benutzerfreundlich und kann unter <http://www.univie.ac.at/tops/Period04/>kostenlos herunter geladen werden.

Hat man Period04 installiert, so erkennt man auf seiner Benutzeroberfläche 4 verschiedene Blätter: "Time String", "Fit", "Fourier" und "Log". "Log" dokumentiert alle Berechungen, aber wir werden es vermutlich nicht oft brauchen. Im Blatt "*Time String"* geht es um die gemessenen Daten. Dort kann man die Lichtkurve betrachten, den Datensatz unterteilen und ähnliches. Unter "Fourier" finden die eigentlichen Berechnungen statt, und in "Fit" werden die Sinuskurven schließlich an die Daten angepasst.

#### **Laden der Daten und Betrachten der Lichtkurve**

Hat man Period04 installiert und möchte nun die Lichtkurve des Sternes analysieren, so muss man die Daten in eine geeignete Form bringen. Dazu erstellt man ein Textfile mit der Dateiendung ".dat", in dessen erster Spalte das Julianische Datum der Messung, und in dessen zweiter Spalte die Helligkeit des Sternes (am besten in Magnituden) zu finden ist. Dann kann man mit der Funktion "import time string" im Blatt "Time String" das Datenfile laden. Klickt man dann auf "Display graph" so sieht man die gemessene Lichtkurve. Teile der Kurve können durch Markieren des Bereichs vergrößert werden.

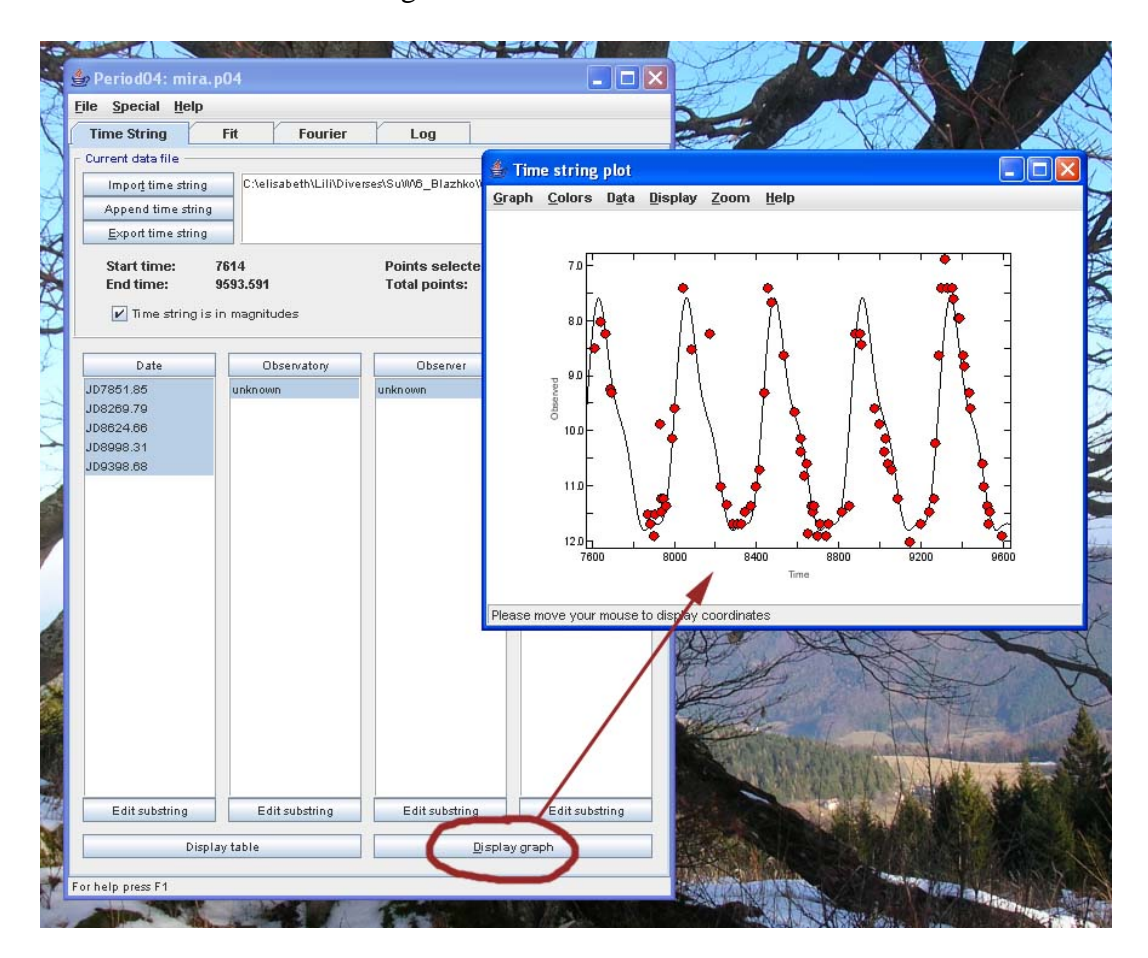

#### **Die Frequenzanalyse**

Für die eigentliche Frequenzsuche wählt man das Blatt "*Fourier"*. Dort kann man einen Namen für die Berechnung auswählen, zum Beispiel "Berechnung1" und die Unter- und Obergrenze festlegen. Als Untergrenze empfiehlt sich 0, als Obergrenze schlägt das Programm die so genannte Nyquist-Frequenz vor. Diese ist vom zeitlichen Abstand der Messwerte abhängig, und man sollte sie als Obergrenze übernehmen, da Berechungen, die über diese Frequenz hinausgehen nicht mehr sinnvoll sind und verfälschte Ergebnisse liefern. Nun kann man mit dem Button "Calculate" bereits die Berechnung starten. Nach einer notwendigen Nullpunktsverschiebung liefert das Programm die erste Frequenz, die man in den Fit einarbeitet.

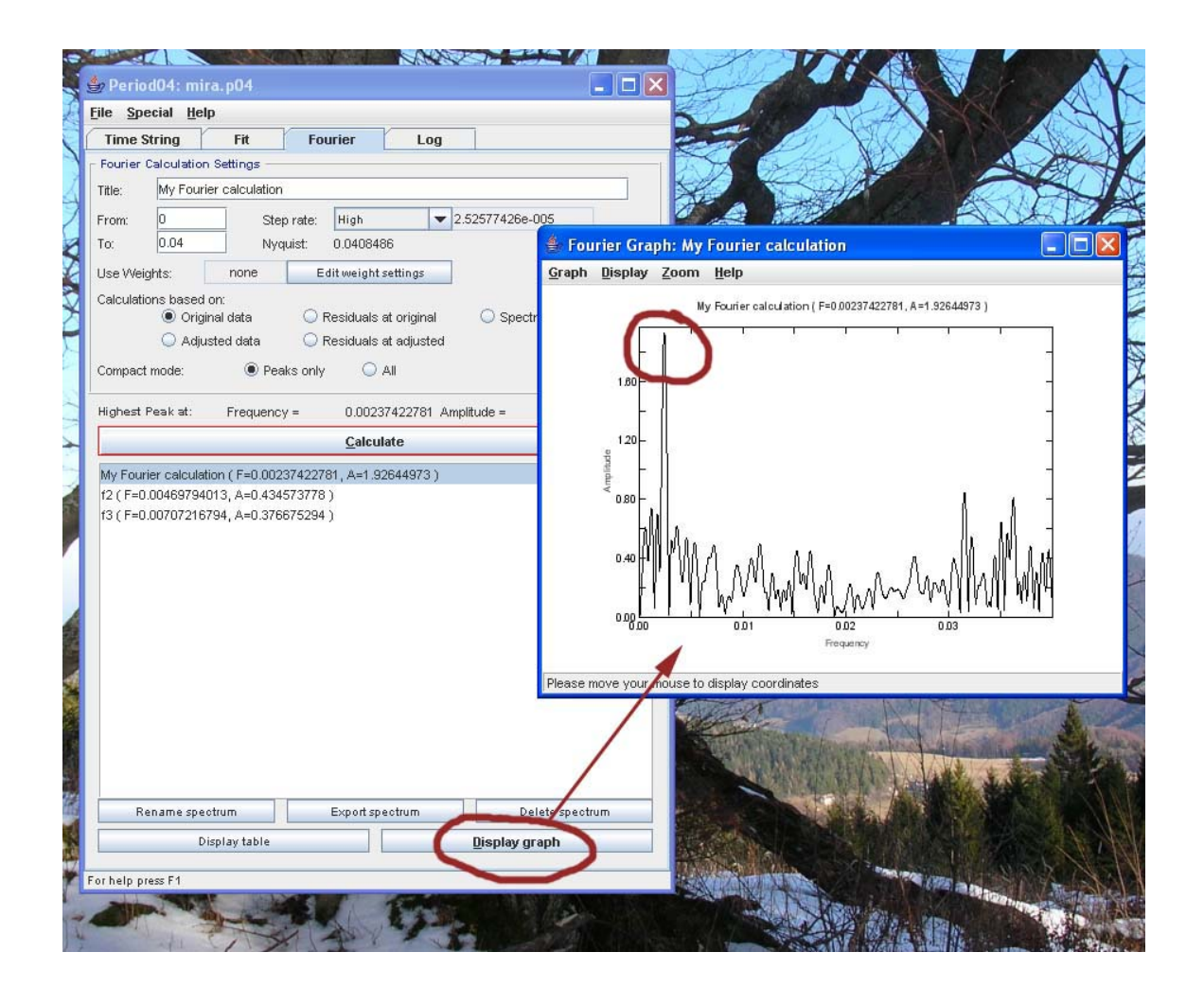

## **Berechnen eines Fit und Suche nach weiteren Frequenzen**

Auf dem Blatt "*Fit*" wählt man nun die errechnete Frequenz aus, indem man das Kästchen neben dem Zahlenwert markiert. Mit dem Button "Calculate" wird nun ein Fit an die Daten gelegt, d. h. es werden auch Amplitude und Phase der Schwingung bestimmt. Das Ergebnis kann man sich gemeinsam mit den Datenpunkten graphisch ansehen. Die verwendete Einheit für die Frequenz ist Schwingungen pro Tag. Das bedeutet, ihr Inverses liefert die Periode des Sterns in Tagen.

Nun kann man eine Suche nach weiteren Frequenzen durchführen. Dabei muss man allerdings (anders als bei der ersten Frequenz) "Residuals at Original" als Berechnungsbasis auswählen. Wieder schlägt das Programm die am besten passende Frequenz vor, und man kann sie in den Fit inkludieren. Mit dem Button "Display Graph" kann man sich hier übrigens das so genannte Fourierspektrum ansehen. Dabei wird die Amplitude gegen die Frequenz aufgetragen. Man sieht seht viel Rauschen, und daraus sollte klar ein Zacken hervorragen, der weit höher als alle anderen ist. Dieser Zacken symbolisiert die passende Frequenz.

#### **Asymmetrische Lichtkurven**

Ist die Lichtkurve eines Sternes nicht genau sinusförmig sondern etwas asymmetrisch (das kommt zum Beispiel bei RR Lyrae Sternen aber auch bei Miras und Cepheiden vor), so werden außer der Hauptfrequenz auch noch ganzzahlige Vielfache derselben gefunden. Diese sind notwendig, um die Form der Lichtkurve im Fit zu beschreiben. Fällt einem auf, dass eine gefundene Frequenz z. B. dem Doppelten oder Dreifachen der Hauptfrequenz (also f1) entspricht, so kann man im Fit den Zahlenwert der Frequenz durch den Ausdruck =2f1 bzw. =3f1 ersetzen. So wird die Frequenz fixiert.

#### **Wie weit geht die Frequenzanalyse?**

Die Suche nach den Perioden des Sternes läuft also ab, indem man wie oben beschrieben zuerst mit einer Fourieranalyse nach der passenden Frequenz sucht, dann mit dieser einen Fit an die Daten berechnet. Auf dessen Grundlage wird dann nach einer weiteren Frequenz gesucht, die man daraufhin wieder in den Fit einarbeitet. So verfährt man weiter und weiter bis keine sinnvollen Frequenzen mehr gefunden werden, d. h., bis sich die (scheinbar) gefundenen Frequenzen nicht mehr deutlich von ihrer Umgebung abheben, also selbst nur Rauschen sind. Will man auf wissenschaftliche Weise herausfinden, ob eine gefundene Frequenz tatsächlich zum Stern gehört oder nur Rauschen ist, so berechnet man das Signal-/Rausch-Verhältnis. Das funktioniert in unserer Software über den Menüpunkt Special  $\rightarrow$  Calculate noise at frequency. Hier wählt man die fragliche Frequenz aus und lässt auf Basis der Residuen das Rauschen berechnen. Auch das Verhältnis von Signal zu Rauschen wird angezeigt. Dieses sollte größer als 4 sein, bzw. größer als 3,5 für Frequenzen, die ein ganzzahliges Vielfaches der Hauptfrequenz sind. Liegt das Verhältnis unter diesen Werten, so darf man die Frequenz nicht berücksichtigen, denn sie ist mit großer Wahrscheinlichkeit nicht wirklich in der Sternschwingung enthalten.

#### **Änderungen der Amplitude**

Manche Sterne schwingen nicht gleichmäßig, sondern zeigen Änderungen ihrer Schwingungsamplituden. Auch diese lassen sich mithilfe des Fit in Period04 analysieren. Dazu muss man den Datensatz in kleinere Teilstücke aufspalten. Dabei muss man natürlich aufpassen, dass in jedem Teilstück mindestens eine ganze Schwingung enthalten ist, sonst würde der Fit falsche Ergebnisse liefern. Hat man in seiner Lichtkurve also zum Beispiel 5 Schwingungsperioden abgedeckt, so kann man den Datensatz in maximal 5 Teile aufspalten. Das tut man im Blatt Time String" mit der Menüfunktion Special  $\rightarrow$  "Subdivide time string". Hier kann man den Datensatz in fixe Intervalle unterteilen. Bei einer Länge von 2000 Tagen würde man somit ein Intervall von 400 Tagen auswählen, um 5 Teilstücke zu erhalten.

Dann gibt es im Blatt "Fit" die Option "Calculate amplitude/phase variations". Hier wählt man das Attribut, in dem die einzelnen Teilstücke des Datensatzes aufgelistet sind und markiert die Hauptfrequenz. Daraufhin wird für jedes Teilstück des Datensatzes ein Fit gerechnet. Das bedeutet, man erhält für jedes Teilstück andere Werte für die Amplitude. Diese kann man sich notieren und gegen die Zeit auftragen. So erkennt man die Änderungen der Amplitude.

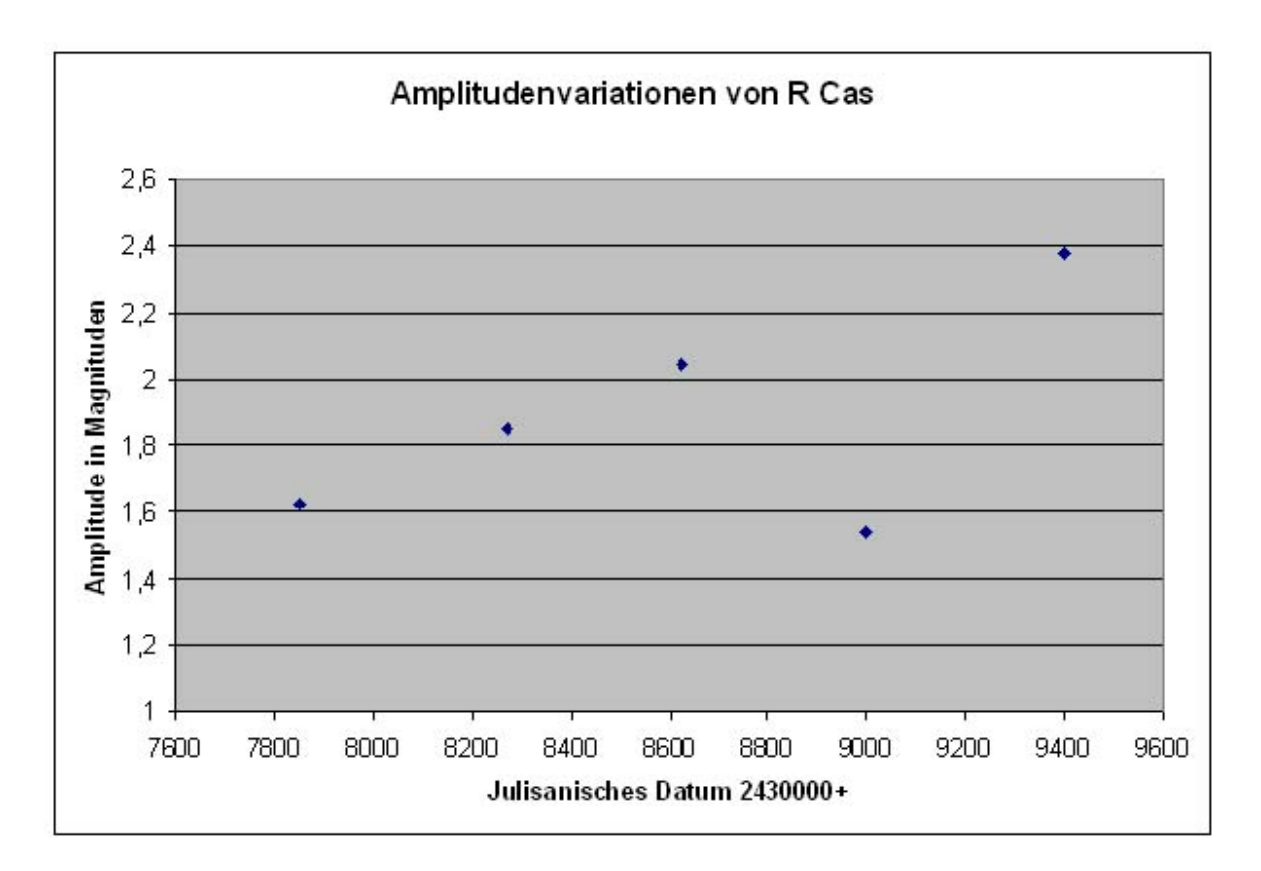